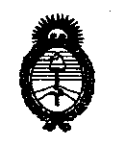

<sup>2011</sup> - "Año del Trabajo Decente, la Salud y Seguridad de los Trabajadores"<br>**Tio de Salud**<br>Conservación a Institutor e e a propi**dad del**  $Ministerio$  *de Salud Secretaria áe CForíticas, IJ?fgufación e Institutos* **DISP081Dltm Ir**  A.N.M.A.T.<br>A.N.M.A.T.

## BUENOS AIRES, 1 3 **SEP** 7. O **<sup>11</sup>**

VISTO el Expediente Nº 1-47-14103/10-6 del Registro de esta Administración Nacional de Medicamentos, Alimentos y Tecnología Médica (ANMAT), y

#### CONSIDERANDO:

Que por las presentes actuaciones GE Sistemas Médicos de Argentina S.A. solicita se autorice la inscripción en el Registro Productores y Productos de Tecnología Médica (RPPTM) de esta Administración Nacional, de un nuevo producto médico.

Que las actividades de elaboración y comercialización de productos médicos se encuentran contempladas por la Ley 16463, el Decreto 9763/64, y MERCOSUR/GMC/RES. Nº 40/00, incorporada al ordenamiento jurídico nacional por Disposición ANMAT Nº 2318/02 (TO 2004), y normas complementarias.

Que consta la evaluación técnica producida por el Departamento de Registro.

Que consta la evaluación técnica producida por la Dirección de Tecnología Médica, en la que informa que el producto estudiado reúne los requisitos técnicos que contempla la norma legal vigente, y que los establecimientos  $\hat{\mathbb{V}}$  declarados demuestran aptitud para la elaboración y el control de calidad del producto cuya inscripción en el Registro se solicita.

Que los datos identificatorios característicos a ser transcriptos en los proyectos de la Disposición Autorizante y del Certificado correspondiente, han sido convalidados por las áreas técnicas precedentemente citadas.

Que se ha dado cumplimiento a los requisitos legales y formales que contempla la normativa vigente en la materia.

Que corresponde autorizar la inscripción en el RPPTM del producto médico objeto de la solicitud. médico objeto de

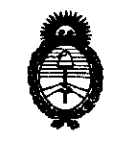

<sup>2011</sup> - "Año del Trabajo Decente, la Salud y Seguridad de los Trabajadores"<br> **Tio de Salud**<br>
Seguridad de los Trabajadores" *'Ministerio* áe *Salud Secretaría de Políticas, Regulación e Institutos* )'I.:N. :M.)'I. *rr.* **OlSPOSIOlatt It 6 2** O 2

Que se actúa en virtud de las facultades conferidas por los Artículos 8°, inciso 11) y 100, inciso i) del Decreto 1490/92 y por el Decreto 425/10.

Por ello;

## EL INTERVENTOR DE LA ADMINISTRACIÓN NACIONAL DE MEDICAMENTOS, ALIMENTOS Y TECNOLOGÍA MÉDICA DISPONE:

ARTICULO 1°- Autorízase la inscripción en el Registro Nacional de Productores y Productos de Tecnología Médica (RPPTM) de la Administración Nacional de Medicamentos, Alimentos y Tecnología Médica del producto médico de Marca GENERAL ELECTRIC, nombre descriptivo Sistemas de Exploración por Tomografía de Emisión de Positrones y nombre técnico Sistemas de Exploración, por Tomografía de Emisión de Positrones, de acuerdo a lo solicitado, por GE Sistemas Médicos de Argentina S.A. , con los Datos Identificatorios Característicos que figuran como Anexo I de la presente Disposición y que forma parte integrante de la misma.

ARTICULO 2° - Autorízanse los textos de los proyectos de rótulo/s y de instrucciones de uso que obran a fojas 104 y 105 a 125 respectivamente, figurando como Anexo II de la presente Disposición y que forma parte integrante de la misma.

\1-' ARTICULO 3° - Extiéndase, sobre la base de lo dispuesto en los Artículos precedentes, el Certificado de Inscripción en el RPPTM, figurando como Anexo III de la presente Disposición y que forma parte integrante de la misma

ARTICULO 40 - En los rótulos e instrucciones de uso autorizados deberá figurar la leyenda: Autorizado por la ANMAT, PM-1407-134, con exclusión de toda otra leyenda no contemplada en la normativa vigente.

ARTICULO 50- La vigencia del Certificado mencionado en el Artículo 30 será por cinco (5) años, a partir de la fecha impresa en el mismo.

ARTICULO 60 - Regístrese. Inscríbase en el Registro Nacional de Productores y Productos de Tecnología Médica al nuevo producto. Por Mesa de Entradas notifíquese

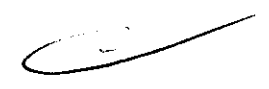

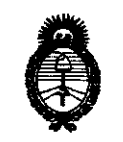

2011 - "Año del Trabajo Decente, la Salud y Seguridad de los Trabajadores"

Ministerio de Salud Secretaría de Políticas, Regulación e Institutos  $A.M.M.A.T.$ 

DISPOSICION N° 6202

al interesado, haciéndole entrega de copia autenticada de la presente Disposición, conjuntamente con sus Anexos I, II y III. Gírese al Departamento de Registro a los fines de confeccionar el legajo correspondiente. Cumplido, archívese.

Expediente Nº 1-47-14103/10-6 DISPOSICIÓN Nº

 $\subset \equiv$ 6202

Dr. OTTO A ORSINGHER **SUB-INTERVENTOR A.N.M.A.T.** 

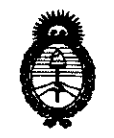

• **2011** -"Año **del Trabajo Decente, la Salud y Seguridad de los Trabajadores"**  *!Ministerio áe 5a[uá*   $S$ ecretaría de Políticas, Regulación e Institutos  $A.M.M.A.T.$ 

#### ANEXO I

DATOS IDENTIFICATORIOS CARACTERÍSTICOS del PRODUCTO MÉDICO inscripto en el RPPTM mediante DISPOSICIÓN ANMAT Nº **..... 0.2.02...** 

Nombre descriptivo: Sistemas de Exploración, por Tomografía de Emisión de Positrones

Código de identificación y nombre técnico UMDNS: 16-375 - Sistemas de Exploración, por Tomografía de Emisión de Positrones

Marca: GENERAL ELECTRIC

Clase de Riesgo: Clase II

Indicación/es autorizada/s: Generación de imágenes tomográficas por emisión de positrones (PET), con administración previa de material radiactivo al paciente.

Modelo/s: DISCOVERY PET/CT STE

Condición de expendio: Venta exclusiva a profesionales e instituciones sanitarias.

Nombre del fabricante: GE MEDICAL SYSTEMS LLC,

Lugar/es de elaboración: 3000 N, GRANDVIEW BLVD, WAUKESHA WI 53188, Estados Unidos.

Expediente Nº 1-47-14103/10-6 DISPOSICIÓN Nº

6202

**Dr. OTTO** ~. **bRSINGHER TERVENTOR .... J!I(.)4 • .A..T.** 

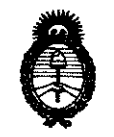

2011 - "Año del Trabajo Decente, la Salud y Seguridad de los Trabajadores"

Ministerio de Salud Secretaría de Políticas, Regulación e Institutos  $A N M A T$ 

#### ANEXO II

 $\mathcal{E}$ 

DEL/LOS RÓTULO/S e INSTRUCCIONES DE USO AUTORIZADO/S del **TEXTO** PRODUCTO MÉDICO inscripto en el RPPTM mediante DISPOSICIÓN ANMAT Nº

 $\bar{z}$ 

 $M$ ling  $n$ 

Dr. OTTO A. ORSINGHER **SUB-INTERVENTOR**  $A.N.M.A.T.$ 

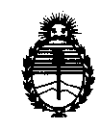

*Ministerio de Salud* Secretaría de Políticas, Reaulación e Institutos *A.N.M.A.T.* 

ANEXO III

#### CERTIFICADO

Expediente NO: 1-47-14103/10-6

El Interventor de la Administración Nacional de Medicamentos, Alimentos y Tecnología Médica (ANMAT) certifica que, mediante la Disposición Nº  $\ldots$  2.  $\mathbf{0}$   $\ldots$   $\mathbf{Z}$ ,  $\mathbf{v}$  de acuerdo a lo solicitado por GE Sistemas Médicos de Argentina S.A., se autorizó la inscripción en el Registro Nacional de Productores y Productos de Tecnología Médica (RPPTM), de un nuevo producto con los siguientes datos identificatorios característicos:

Nombre descriptivo: Sistemas de Exploración, por Tomografía de Emisión de Positrones

Código de identificación y nombre técnico UMDNS: 16-375 - Sistemas de Exploración, por Tomografía de Emisión de Positrones

Marca: GENERAL ELECTRIC

Clase de Riesgo: Clase II

Indicación/es autorizada/s: Generación de imágenes tomográficas por emisión de positrones (PET), con administración previa de material radiactivo al paciente. Modelo/s: DISCOVERY PET/CT STE

Condición de expendio: Venta exclusiva a profesionales e instituciones sanitarias. Nombre del fabricante: GE MEDICAL SYSTEMS LLC,

Lugar/es de elaboración: 3000 N, GRANDVIEW BLVD, WAUKESHA WI 53188, Estados Unidos.

Se extiende a GE Sistemas Médicos de Argentina S.A. el Certificado PM-1407- 134, en la Ciudad de Buenos Aires, a **1.3...................** siendo su vigencia por cinco (5) años a contar de la fecha de su emisión.

DISPOSICIÓN NO

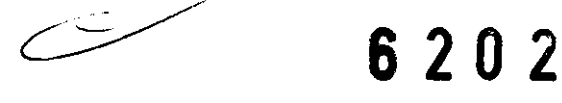

¡  $M$ t j $mg$ Dr. orro A. ORSINGHER **SUB-INTERVENTOR .A.N.M . .A..T.** 

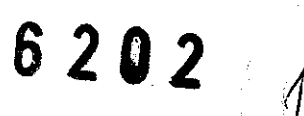

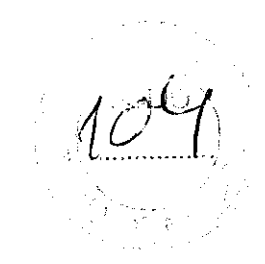

## **PROYECTO DE ROTULO**

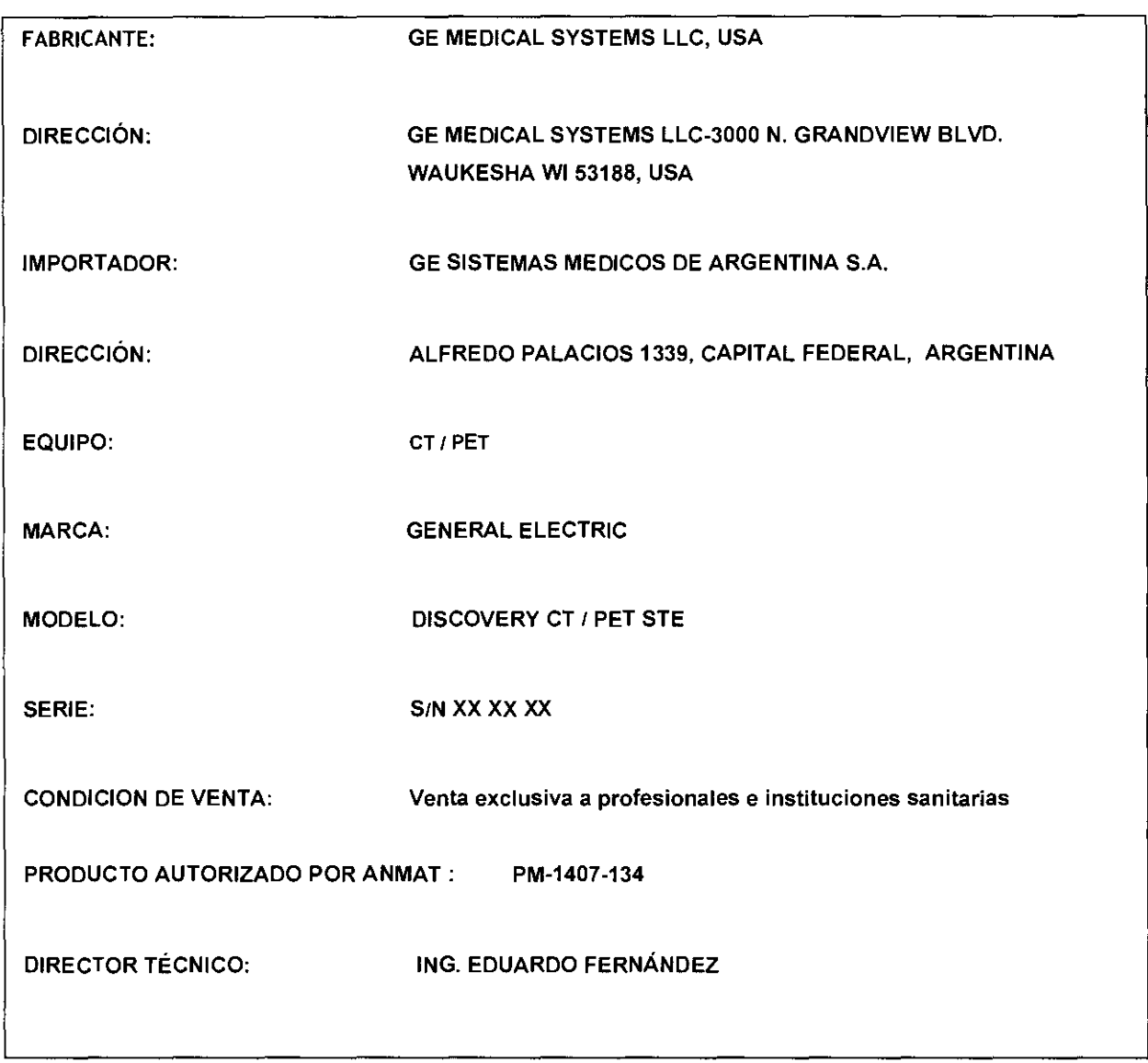

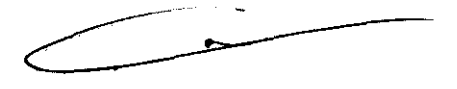

## **ANEXO 111 B**  INSTRUCCIONES DE USO **DISCOVERY™ PET/CT STE**

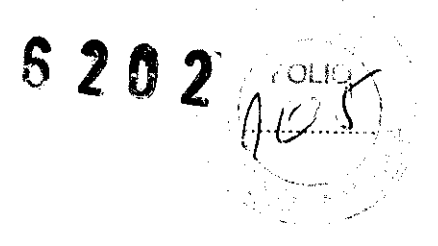

El modelo de las instrucciones de uso debe contener las siguientes informaciones cuando corresponda:

3.1. Las indicaciones contempladas en el ítem 2 de éste reglamento (Rótulo), salvo las que figuran en los ítem 2.4 y 2.5;

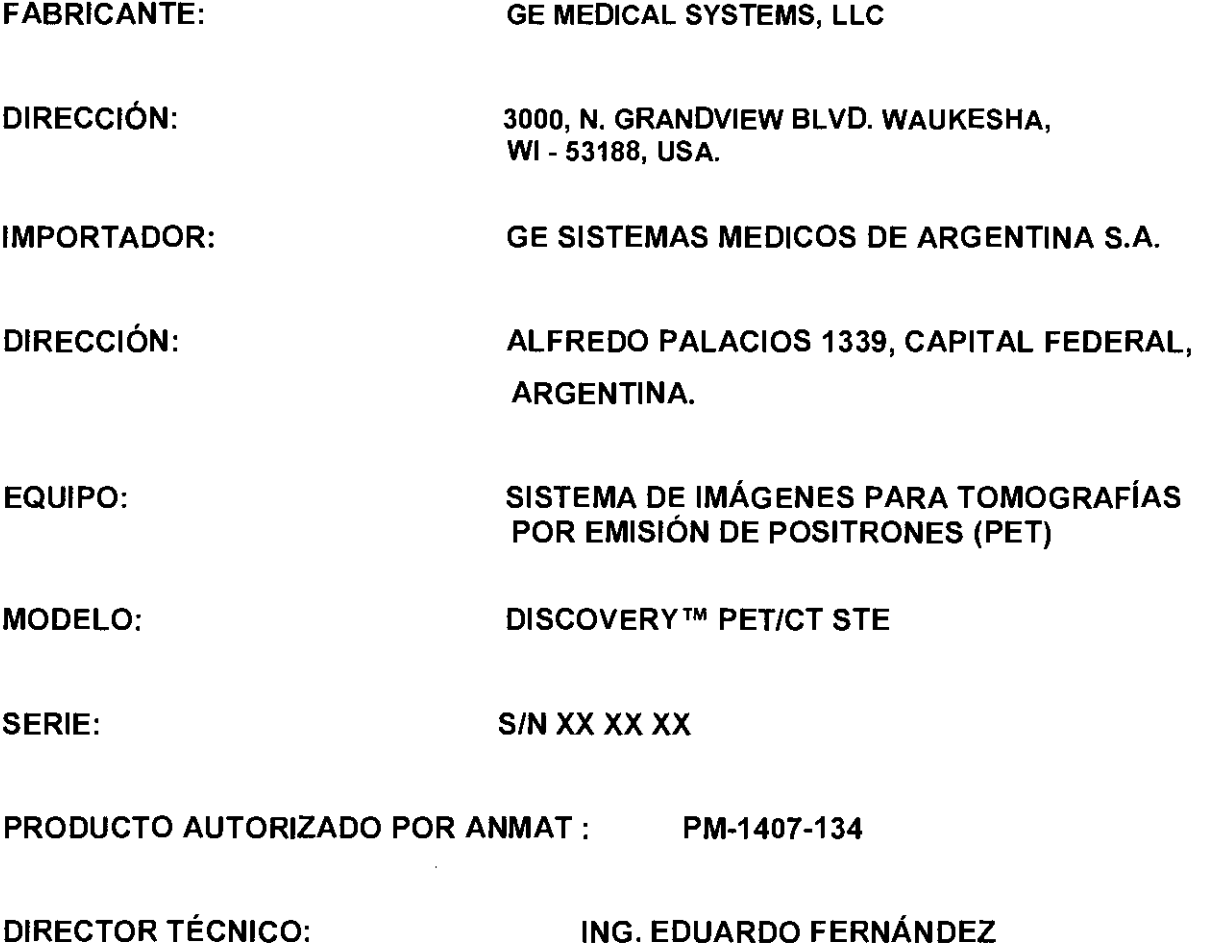

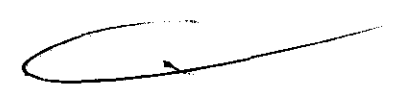

## 6 202

3.2. Las prestaciones contempladas en el ítem 3 del Anexo de la Resolución GMC N°. 72/98 que dispone sobre los Requisitos Esenciales de Seguridad y Eficacia de los Productos Médicos y los posibles efectos secundarios no deseados;

> Símbolos y etiquetas de adevertencia Este capítula incluye tres tipos de ciasificación de seguridad:  $\mathbf{N}$ PELIGRO: esta etiqueta indica estados o acciones que conllevan un peligro concreto. Si ignora estas instrucciones provocará lesiones personales graves o mortales, o daños materiales importantes.  $\mathbf{N}$ ADVERTENCIA: esta etiqueta corresponde a estados o acciones que pueden conllevar un peligro específico. Si ignara estas instrucciones puede causar lesiones personales graves o daños materiales importantes.  $\Lambda$ PRECAUCIÓN: esta etiqueta carrespande a estados o accianes que suponen un riesgo potencial. Ignorar estas instrucciones puede causar lesiones leves o dañas materiales.

Figura 3-3 Las siguientes etiquetas de advertencia se encuentran en la mesa:

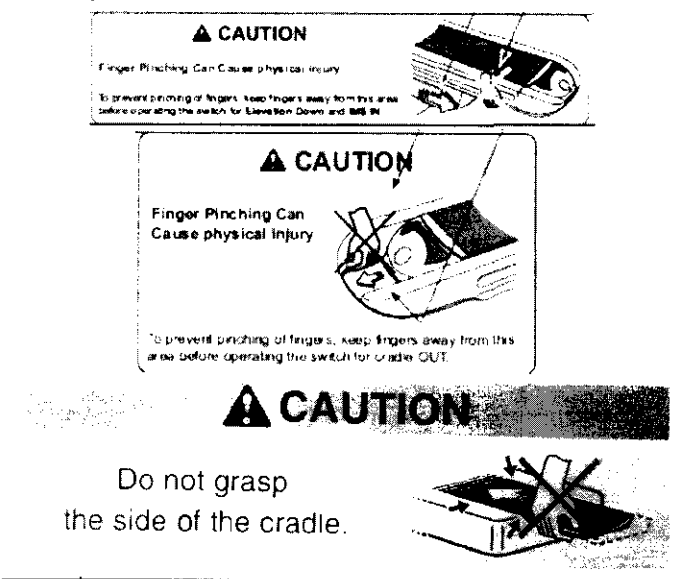

Las siguientes etiquetas de advertencia se usan en el equipo:

Figura 3-1 Encontrará las siguientes etiquetas de advertencia en la parte inferior de la cubierta del estativo.

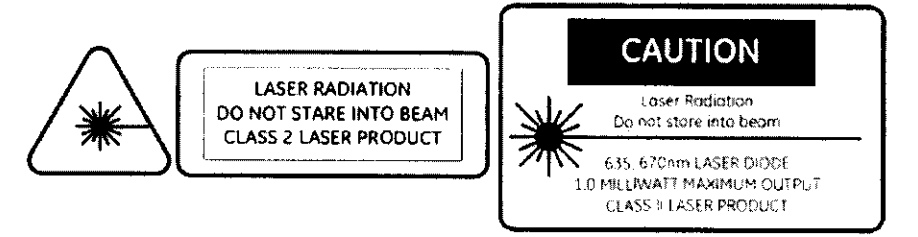

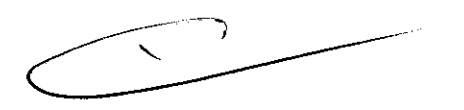

ADVERTENCIA: Esta unidad de rayos X puede ser peligrosa para el paciente y el operador si no se respetan los factares de expasicián segura, las instruccianes de manejo y los calendarias de mantenimiento. Sálo debe ser utilizada par personal autorizado.

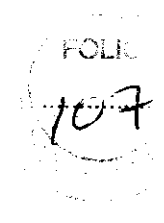

## Instrucciones de seguridad específicas

 $\mathbf{N}$ 

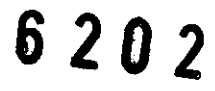

- Este producto ha sido diseñado y fabricado para garantizar el máximo nivel de seguridad en su funcionamiento. Debe manejarse y mantenerse siquiendo estrictamente las precauciones y las advertencias de seguridad así camo las instrucciones de funcianamiento incluidas en este dacumento y en otras documentos específicos del producta.
- El sistema ha sida diseñada para cumplir con todos los requisitos de seguridad que se aplican a los equipos médicos. Sin embargo, cualquier persona que maneje el sistema debe ser totalmente consciente de los posibles peligros que afectan a la seguridad.
- Sin embargo, ni el fabricante ni el distribuidor del equipo garantizan que el hecho de leer este manual capacitan al lector paro manejar, probar o calibror el sistemo.
	- El propietario debe asegurarse de que sólo el personal debidamente entrenado y completamente cualificado esté autorizado para manejar el equipo. Debe crearse una lista de aquellos operadores que están autarizados o manejar el equipo.
	- El personal autorizado debe mantener ese manual o mana, leerlo con detenimiento y revisario periódicamente.
	- No debe permitirse obtener accesa ol sistema al personal na autorizado.
	- No deje al paciente desatendida en ningún momento.
	- Familiaricese con el hardware, de modo que pueda identificar problemas groves. No utilice el escáner si está dañado o no funciona correctamente. Espere hasta que es personal cualificado solucione el problema.
	- Si el equipo no funciona correctamente, a si no responde a los controles tal y como se describe en este manual, el operador debe:
		- Primero se debe garantizar la seguridad del paciente.
		- Luego, se debe garantizar la protección del equipo.
		- Evacuar el área lo más rápidamente pasible en el caso de que se produzca una situación que pueda ser potencialmente insegura.
		- Seguir las precauciones y los procedimientos de seguridad tal y como se especifica en este manual.
		- Ponerse en contacto inmediatamente con la oficina de mantenimiento lacal, o informar del incidente y esperar instrucciones.

#### Recomendaciones previas a la exploración:

- · Si fuera necesario, intente desplazar los dispositivos externos del rango de exploración.
- Pídale a los pacientes que tienen neuroestimuladores que desconecten el dispositivo temporalmente mientras se realiza la exploración.
- · Minimice la exposición de los dispositivos médicos electrónicos a los rayos X.
- Utilice la menor cantidad posible de corriente de los tubos de rayos X que le permitaobtener la calidad de imagen requerida.
- La exploración directamente sobre el dispositivo electrónico debe tomor sólo olgunos segundos.
- NOTA: En los procedimientas como perfusión de CT o exploraciones de intervencián de CT en las que se deba redizar una exploración sobre dispositivas médicas electrónicos que dure más de algunos segundos, el personal que atiende al paciente debe estar. preparado pora tomar medidas de emergencia en caso de que se praduzcan. reacciones adversas.

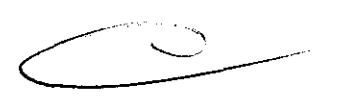

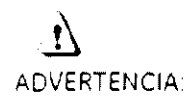

Este sistema ha sido diseñado para ser utilizada únicamente por profesionales médicos. Este sistema puede causar radio interferencia o afectar el funcionamiento de los equipos cercanos. Es posible que se deban tomar medidas de mitigación, como la reorientación o reubicación del sistema o lo protección de su ubicación.

 $\sum$ ADVERTENCIA:

6 2 O 2

Los escáneres de CT pueden causar interferencia con dispositivos médicos electrónicos implantados o externos como marcapasas, desfibriladores, neuroestimuladores y bombas de infusión de medicamentos. La interferencia puede provocar cambios en el funcionamiento o fallas en el dispositivo médico electrónico.

### Seguridad contra la radiación

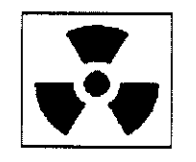

## $\mathbf{v}$

ADVERTENCIA: **El uso incorrecta de los equipas de rayos X puede causar lesiones. Leo detenidamente las instrucciones de este manual antes de utilizar este aparato. si no cumple las reglas de seguridad básicas contra los royos X o no tiene en cuento los advertencias de este manual, corre el riesgo de exponerse a sí mismo y a su paciente o radiaciones peligrosos.** 

## n

PRECAUCiÓN **Lo exposición prolongodo a los royos X sobre una mismo zona puede causar enrojecimiento o quemaduras por radiación. Los usuarios deben conocer las técnicas y los tiempos de exposición utilizados poro garantizar lo seguridad del procedimiento.** 

#### Radiación general y seguridad

## $\mathbf{N}$

ADVERTENCIA: **No realice nunca exploraciones o pocientes con personal no autorizado**  dentro de la sola de exploración. Advierta a los visitantes y pacientes **sobre los consecuencias dañinos que pueden derivarse del incumplimiento de los instrucciones.** 

## $\Lambda$

ADVERTENCIA. Nunca calibre, pruebe el eseóner ni caliente el tubo si hoy pacientes o **personal en lo solo de exornen.** 

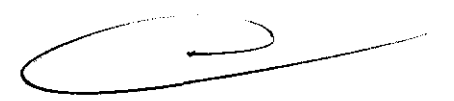

#### Exploraciones adquiridas en el mismo plano tomogrófico

La norma de la IEC 60601-2-44 sección 29, párrafo 105 indica que es necesario advertir al usuario cuando se adquieran exploraciones de TC en el mismo plano tomográfico, es decir, en la misma ubicación de exploración. Esta advertencia es necesaria para que los usuarios conozcan la dosis potencial que se puede administrar a los pacientes cuando se adquieren explaraciones en la misma ubicación de mesa.

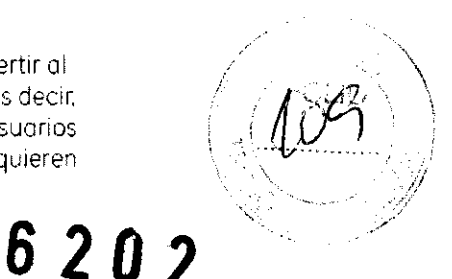

Seguridad contra riesgos eléctricos

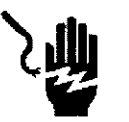

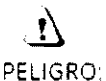

PELIGRO PELIGRO DE DESCARGA ELÉCTRICA, Evite todo contacto con conductores eléctricos, No quite ni obro cubiertos ni enchufes del sistema, Los circuitos internos utilizan alto voltaje y pueden ocasionar lesiones graves,

Si alguno luz, monitor o indicador interno permanece encendido una vez apagado el sistema, puede producirse una descarga eléctrico, Poro impedir que se produzcan lesiones, gire y apague el interruptor del suministro de alimentación principal y póngase en contacto con el departamento de mantenimiento inmediatamente,

### Seguridad contra riesgos mecánicos

#### Seguridad mecónica general

• Verifique que na haya obstrucciones alrededor del equipo antes de intentar mover la mesa y el estativo. Al realizar movimientos de la mesa o del gantry, supervise en toda Momento os movimientos.

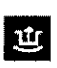

~ ·EIICrodle Urlaich II-ó cator: Indicador de desbloqueo del toblerol se ilumine en verde cuando se desbloqueo el tablera. Un tablero sin bloquear podría moverese en forma inesperada.

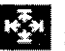

~ -Elrndlcador IInterferece: Ir:erferencioJ se ilJmino cuando el tablero o;canza el limite de su recorrido o encuentra obstáculos,

Si la mesa alcanza una de los límites mientras se presionan los controles de manera. activa. la luz del límite se apagorá cuando se suelten los controles,

Elimine los interferencias mov endo :0 porte superior de la mesa o gjustando lo altura. de lo mesa,

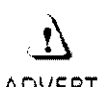

ADVERTENCIA: No utilice la base de la mesa poro reposar los pies. Podría quedar atrapado o lesionarse los pies 01 bojar la altura de la mesa. No coloque las manos entre lo base y los paneles laterales de la mesa.

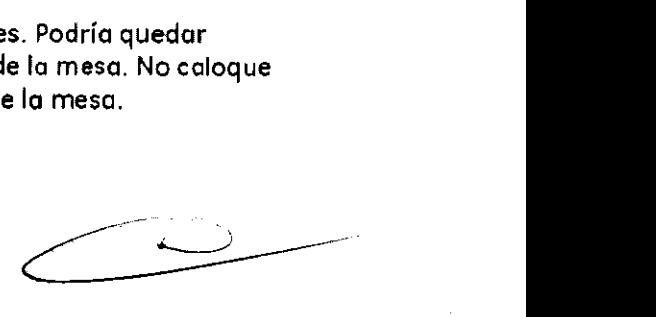

#### Colocación del paciente

PELIGRO:

No se deben colocar pacientes cuyo peso sea mayor que el límite máximo de 500 libras (227 kilogramos) en la mesa. Si se supera el peso nexint puede ramperse y el paciente puede caerse.

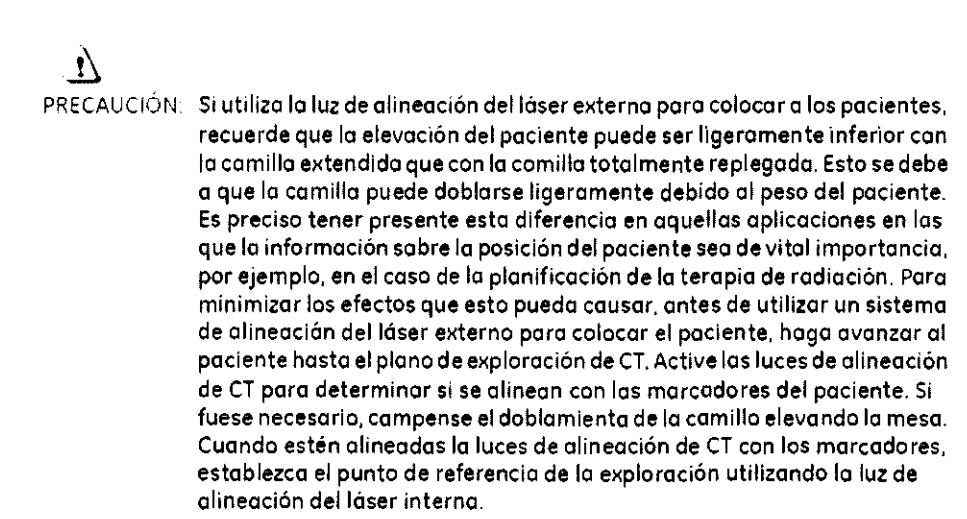

### Seguridad de los datos

Para garantizar la seguridad de los datos:

- Compruebe y registre la identificación del paciente antes de comenzar la exploración.
- Observe y registre la orientación del paciente, su posición y las marcas anatómicas ontes de comenzar la exploración. Asegúrese de que el paciente está en la posición correcta según los parámetros de exploración.
- Mantengo la calidad de las imágenes del sistema realizando un control de calidad. diario y otras operaciones de mantenimiento.

Concetividad - Compruebe siempre que se han recibido correctamente las datos tronsferidos a atro sistema.

## ADVERTENCIA:

El sistema muestra un mensaje de advertencia cuando el espacio en el disco necesario para almacenar los datos de la exploración del examen prescrito es insuficiente.

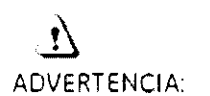

El sistema muestra un mensaje de advertencia cuando el espacio de la imagen necesario para almacenar las imágenes de la reconstrucción prescrita es insuficiente.

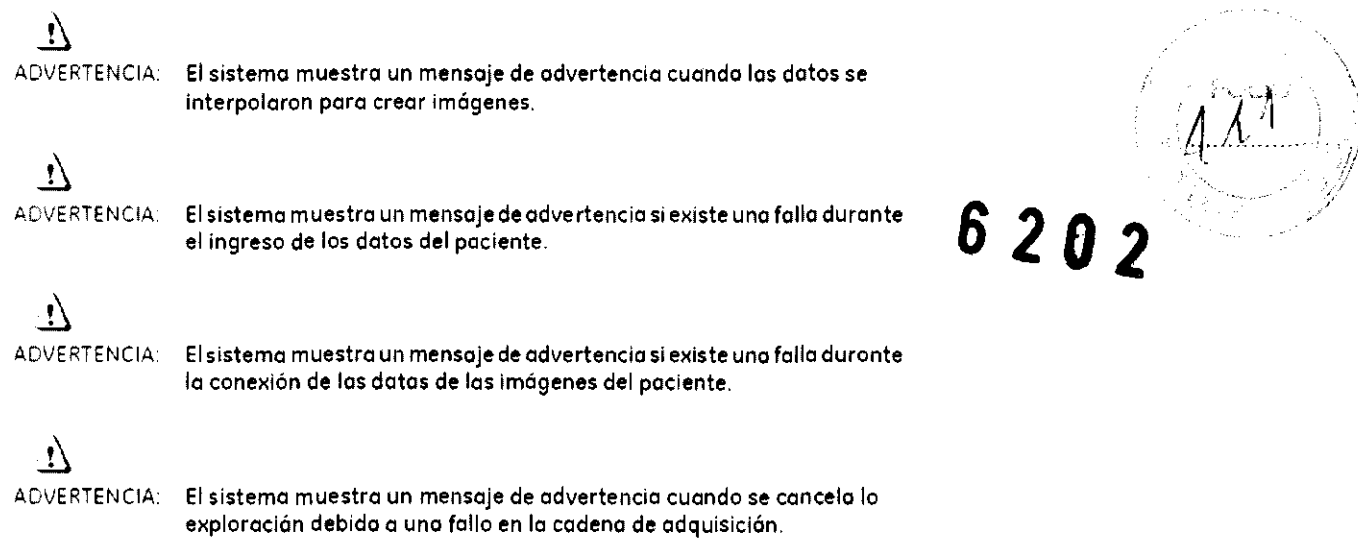

## Temas de seguridad específicos a la aplicación

#### Exploración helicoidal

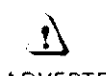

ADVERTENCIA: En lo exploración helicoidal pueden producirse distorsiones si se exploran estructuras anatómicas de gran inclinación. por ejemplo. lo cabezo. Algunos factores que pueden agravar este problema son: mayor velocidad de lo meso. mayor espesor de lo imagen. En algunos cosos. estos artefactos pueden confundirse con uno hemorragia cercano al cráneo. o un espesamiento del mismo.

> Poro reducir en lo posible lo aparición de estos artefactos. puede prescribir velocidades de mesa más bajas y/o cortes mós delgados (por ejemplo. 2.5 mml para exploraciones helicoidales cercanos 01 vértice de lo cabezo.

#### Seguridad para SmartStep

La apción SmartStep agrega diversos componentes a la sala de exploración. Se incluyen: In-Room Monitar ! Monitor de sa al, Hand Heíd Control (Control de mano) poro el movimiento de mesa y la revisión de imágenes. y X-Ray Control Foot Switch (Control a pedal de rayos XI

Cada uno de los componentes de SmartStep está conectado al sistema por medio de un cable. Cuando utilice el sistema, asegúrese de que los cables no se enreden o atasquen ol retirar el estativo o la mesa.

 $\overline{\phantom{a}}$ 

#### Exploraciones SmartStep

las exploraciones SrnartStep permiten realizar VOrlOS exploraciones €G un mismo lugar para realizar procedimientos de intervención. El sistemo permite hasta 90 segundos de exploración en un mismo lugar. Transcurridos 90 segundos, el operador debe prescribir una nueva exploración poro continuor. El tiempo de exploración acumulado en un procedimiento se muestra en el monitor del inter'or de lo sala.

 $\ddot{\phantom{a}}$ 

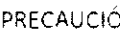

 $\mathbf{N}$ 

PRECAUCiÓN El paciente sólo puede estar expuesto 90 segundos en cada confirmación,

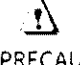

PRECAUCIÓN: La exposición prolongada a los rayos X sobre uno misma zona puede causar enrojecimiento o quemaduras por radiación. El usuario debe conocer las técnicas y tiempos de exposición correctos paro garontizar la seguridad del procedimiento,

#### Accesorios

 $\sum_{\text{ADVERTENCIA:}}$ 

Ninguno de los accesorios soporta el peso completo de un paciente, Si se sienta, aplica una presión excesiva o se para sobre los dispositivos, éstas pueden romperse o soltarse de la parte superior de la mesa y, como consecuencia, pueden provocar lesiones. Nota: si se rompe un accesorio, tenga precaución al recogerlo y no siga utilizándolo,

 $\vec{v}$ 

ADVERTENCIA: Los accesorios como las tablas pora los brazos y los soportes para bolsa del catéter no están aseguradas al estativo y pueden interferir con el estativo 51 no están colocados correctamente.

Utilice sólo equipos GE aprobados para a este sistema.

Revise todos los accesorios cada vez que los utilice y retire las piezas danadas o agrietadas.

#### Seguridad de la bandeja de la mesa

Debe tenerse cuidado de la cantidad y peso de los objetos que se colocan en la bandeja..

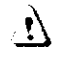

PRECAUCIÓN: El móximo peso aceptable en la bandeja es de 9 kg o 19,8 lbs,

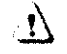

PRECAUCiÓN Los objetos susceptibles de caerse deben sujetarse con la correa de velero que se proporciona,

Sistemas con tableros y accesorios sin metal

 $\mathbb{Z} \rightarrow$ 

3.3. Cuando un producto médico deba instalarse con otros productos médicos o conectarse a los mismos para funcionar con arregio a su finalidad prevista, debe ser provista de información suficiente sobre sus características para identificar los productos médicos que deberán utilizarse a fin de tener una combinación segura;

#### Componentes principales del sistema

El sistema de PET/TC está formado por varios companentes:

- · Gantry: se encuentra en la sala de exploración.
- Mesa: se encuentra en la sala de explaración.
- Computadora (consola dei operador): se encuentra en la sala del operador prategida. contra la radiación.

#### Gantry

El contry (Figura 5-1) está compuesto por sistemas de obtención de imágenes de TC y PET. que comparten una apertura a través de la cual el paciente es movido durante el pracedimiento de exploración. El estativo está equipado con cuatro paneles de control dénticos, uno en cada lado de las cubiertas delantero y trasera.

#### Mesa

La mesa está alineada con el túnel del estativo y se utiliza para mover el paciente desde y hacia las posiciones de exploración del orificio de CT y PET. La mesa aguanta hasta 226,80 kg (227 kg) con una exactitud en la posición de 0,5 mm. El paciente se sostiene en la mesa mediante la parte superior de ésta, que se encarga de meter y sacar el paciente del l orificio dei gantry. La parte superior de la mesa acepta todas los accesorios que fueron diseñados para las mesas de TC y PET.

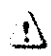

ADVERTENCIA:Bajar la parte alta de la mesa por debajo de 200 mm del isocentro podría provocar dañar seriamente el diámetra interior y la ventana mylar si la parte superior está la bastante baja como para tocar el fonda del diámetro interno. Inspeccione visualmente la distancia entre el fando de la parte alta y el diámetro interior cuando esté 200 mm por debajo del isocentro.

La computadora está situada en la base de la consola y contiene el hardware necesario para utilizar ei sistema y generar las imágenes.

#### Tecnología Xtream™

La consola del operador es un sistema informático de tipo PC con un sistema operativo basado en Linux. El sistema incluye discos del sistema, de imágenes y de datos de exploración y almacena hasta 250.000 imágenes de 512 y posee un 1 terabyte para las archivas de datos de exploración que permite utilizar aproximadomente 1450 rotaciones. para las adquisiciones de alta resolución de 1 segundo.

#### Reconstrucción GRE

El motor de reconstrucción global (GRE) proporciano tiempos de reconstrucción de hasta 16 6en imógenes que no son de vista ancha para la configuración de 16 cartes y 16 mágenes por segundo en imágenes que na son de vista ancha para la configuración de 64 cortes, imágenes por segundo. Esta mayor velacidad aumenta las capacidades de SmartPrep para poder sincronizar de manera más precisa la aplicación de material de contraste para una amplia variedad de exámenes.

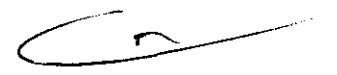

 $FORIO$ 

 $6202$ 

Mesa de LightSpeed™ VCT/LightSpeed™ VCT XT

Mesa LightSpeed<sup>tH</sup> Tabla 5-9

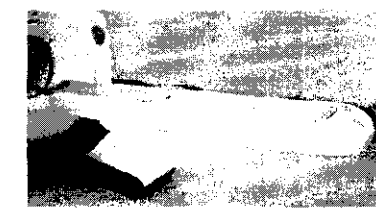

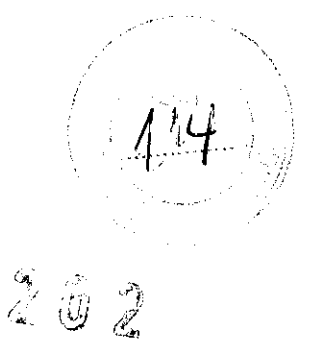

 $\widetilde{\mathbb{C}}$ 

Figura 5-11 Mesa de PET/TC

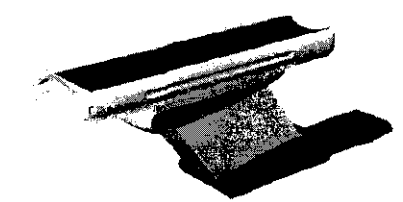

#### Correas de la mesa

Debajo de la mesa se encuentran las correas de los detectares de col sián. Estas correas se sitúan en zonas en las que pueden producirse choques de la mesa contra cuerpas extrañas. coma una silia de ruedas o una camilia. Si se taco una de las correas, el mavimiento de la mesa y el estativo se interrumpe de inmediato. Levante la mesa y retire el obstácula. A continuación podrá seguir bajando la mesa.

Figura 5-12 Canjunta de sensares anticossión

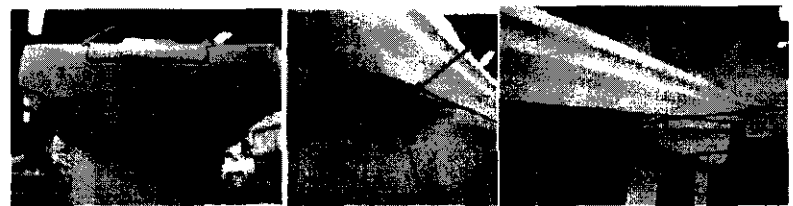

NOTA: El rango de exploración máximo depende de la altura de la mesa. La marca del tablera para el rango explorable máxima está basado en el centro de la mesa. respecta al isacentro. Campruebe que el paciente esté colocada dentra del rango explorable y utilice el botón Table Travel Limit (Límite de recorrido de la mesa) del panel de contral des estativo para comprobar los límites.

 $\mathbf{v}$ PRECAUCIÓN:

Si la mesa se baja con cualquier casa en el área de la X roja tal y como se ha indicado en la Figura 5-13, la mesa puede resultar dañada junto con el equipo o los objetos que estén debajo de la mesa.

Figura 5-13

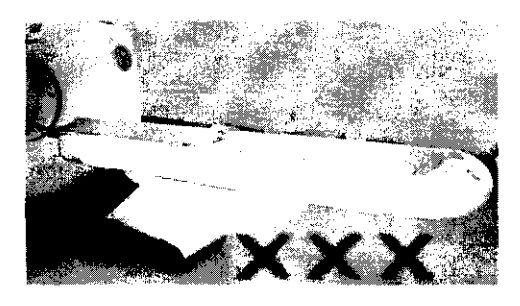

NOTA: Los detectores de las correos de LightSpeed™ VCT/LightSpeed™ VCT XT se octivan sóla si el sistemo de elevación de la mesa se encuentra con algún obstáculo al descender. No se activan en forma manual.

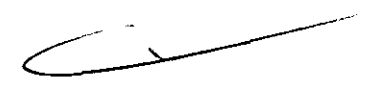

Tabla 3-2 Accesorios, tipos y modelos aprobados porGE

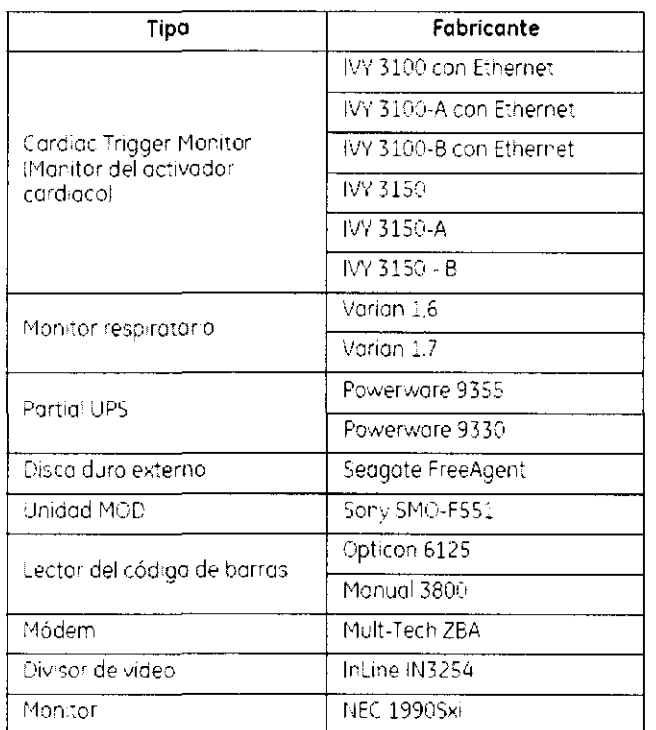

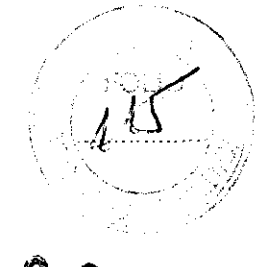

620

3.4. Todas las informaciones que permitan comprobar si el producto médico está bien instalado y pueda funcionar correctamente y con plena seguridad, así como los datos relativos a la naturaleza y frecuencia de las operaciones de mantenimiento y calibrado que haya que efectuar para garantizar permanentemente el buen funcionamiento y la seguridad de los productos médicos;

## Efectuar el calentamiento del tubo

Para garantizar un rendimienta óptimo y una calidad de imagen constante, realice un calentamiento del tubo si el sistemo ha permanecido inactivo durante dos o más horas. El sistema notifica cuándo se alcanzan estas das horas mediante un mensaje. Es conveniente realizar el calentamiento del tubo y las calibraciones rápidas una vez cada 24 horas.

1. En el monitor de exploración, seleccione (Daily Prep) (Preparación diaria).

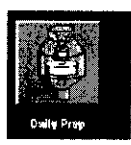

· La pantolla cambia y el sistemo muestra batones de función azules para el calentamiento de taba y las calibraciones rápidas (calibraciones de aire) en la esquino superior izquierda de la pontalla. Aparece un área de mensajes en la esquina superior derecha.

- 2. Seleccione (Tube Warm-Up) (Calentamiento del tubo).
	- · El sistema muestra un mensaje de advertencia en un cuadro de diálogo. Esto se debe a que las algaritmos de enfriamiento del tubo están establecidos pora tubos específicos de GE. Si se ha instolado cualquier otra tubo, el usuario se responsabilizade cualquier error.
- NOTA: Consulte el apartado de capítulo Seguridad que se ocupa de la utilización de tubos que no san de GE.
- 3. Seleccione [Accept & Run Tube Warm-up] [Aceptar y ejecutar el calentamiento del tubo) para continuar.
	- · El sistema muestra ahora un área de mensajes con detalles de cado una de los cortes en relación can los kV, los mA, el espesor del corte y la duración de la exposición.
- NOTA: Asegúrese de que na hay objetos ni personal en la zona del estativo.
- 4. Presione Start Scan (Iniciar exploración) en la parte superior del teclado.
	- · El sistema lleva a cabo las cuatro exploraciones para el calentamiento del tubo automáticamente. Normalmente se necesitan aproximadamente 60 segundos.
	- · El sistema vuelve al menú Daily Prep, una vez finalizadas las exploraciones.
- 5. Seleccione (Quit) (Salir) a pase a Fast Calibrations (Calibraciones rápidas).
	- · Si elige salir se cierra la ventana Daily Prep.

#### Pasos rápidos: Efectuar el calentamiento del tubo

- En el monitor de exploración, seleccione (Daily Prep) (Preparación diaria).
- Selecciane [Tube Warm-Up] (Caientamiento del tubo).  $\mathcal{P}$
- Seleccione [Accept & Run Tube Warm-up] (Aceptar y ejecutar el calentamiento del  $\overline{3}$ . tubol paro continuar.
- Presione Start Scan Ilniciar explaración) en la parte superiar del teclado.  $\mathbf{4}$
- 5. Seleccione [Quit] (Salir) a pase a Fast Calibrations (Calibraciones rápidos).

## Efectuar las calibraciones de aire (calibraciones rápidas)

Las calibraciones aire, también denominadas Fast Cals (Calibraciones rápidas), debenrealizarse diariamente. La primera parte del proceso de calibración rápida incluye una secuencia de calentamiento del tubo antes de realizar las colibraciones. Éstas garantizan una calidad de imagen y una exposición a la radiación constantes.

- 1. Una vez finolizado el calentamiento del tubo, seleccione [Fast Calibration] (Calibración rápida).
	- · Al seleccionar esta función, el sistema comprueba la tarjeta del convertidor DAS y la calibrocián del colimador. Esto garantiza que se ha instalado la tarjeta del convertidor DAS correcto.
	- · Al seleccionar Fast Cal (Ca) bración rápida), se realiza una verificación del equilibrio de estativo en forma automótico. La verificación se realiza en aproximadamente 2 minutos. Aparece una ventana emergente rosa que indica que la verificación está. en curso.
	- · Aporece la pantolla con la lista de exploraciones de catentamiento en frío.
- NOTA: No introduzca ningún objeta en el estativo durante las calibraciones rápidos. Éstos se realizan sin la ayuda de maniquíes.

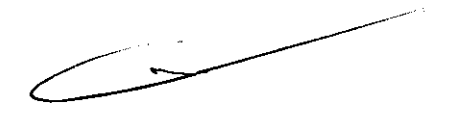

## 6202

## Pasos rápidos: Efectuar las calibraciones de aire (calibraciones rápidas)

- Una vez finalizado el calentamiento del tubo, seleccione (Fast Calibration) (Calibración rápida).
- Presione Start Scan (Injoiar la exploración). 2.
- Haga clic en [Quit] (Salir). ζ.

### Pasos rápidos: Control de calidad diaria (DQA) de PET

- 1. Haga clic en [Daily Prep] (Preparación diaria).
- 2. Haga clic en (PET Daily QA) (QA diario de PET).
- 3. Haga clic en [Take Current Reading] (Tomar iectura actual).
- 4. Haga clic en la opción (OK) ((Aceptar)) del cuadro de diálogo. "The Transmission Sourcewill be Exposed! (Se expondrá la fuente de transmisión). Proceed? I¿Desea continuar?)"
- 5. Presione el botón intermitente Start Scan (Iniciar expionación) para iniciar la adquisición.
- 6. Haga clic en la opción (Print) (Imprimir) situada en la parte superior de la pontalia si l desea una copia impresa.
- 7. Haga clic en [Exit] (Salir).

## Guardar calibraciones de PET y de resultados de DQA

Una vez por semana se deben quardar los archivos de la calibración de PET y del DQA de PET. Esto garantiza que en el caso de que le suceda algo al sistema, usted puede recuperar todos los resultados de las calibraciones y de DOA que se archivaron. Para quardar los archivos se necesita un DVD-RAM en blanco. System Save State (Guardar estodo del sistema) se puede quardar muchas veces en el mismo DVD-RAM.

### Pasos rápidos: Archivar/Restaurar calibraciones de PET y resultados de DQA Guardar calibraciones de PET y de resultados de DQA

- Hago clic en (Service) (Mantenimiento).
- 2. Hago clic en el botón CT que se encuentra en esquina superior izquierda para seleccionar el escritorio de CT service (Montenimiento de CT).
- 3. En la barra de herramientas superior, seleccione Utilities (Utilidades).
- 4. Hago clic en [Save State] (Guardar estado).
- 5. En la lista, seleccione PET Cal Files lArchivos de calibración de PET) y PET DailyQA (QA diario de PET).
- 6. Haga clic en el batón Save (Guardar).
- 7. Seleccione [Cancel] (Cancelar).
- 8. Haga clic en [Dismiss] (Descartar).

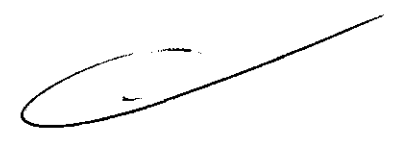

### Pasos rápidos: Archivar/Restaurar calibraciones de PET y resultados de DQA Restaurar calibraciones de PET y resultados de DQA

- 1. Haga clic en [Service] (Mantenimiento).
- 2. Hago clic en el botón CT que se encuentra en esquino superior izquierda para seleccionar el escritorio de CT service (Mantenimiento de CTI.
- En la borra de herramientos superior, seleccione Utilities (Utilidades). 3.
- 4. Haga clic en [Save State] (Guardar estado).
- 5. Seleccione los archivos que desee restourar.
- 6. Haga clic en [Restare] (Recuperar).
- 7. Haga clic en [Yes] (Síl.
- 8. Seleccione [Cancel] (Cancelar),
- 9. Haga clic en [Dismiss] (Descartar).

## 62

#### Mantenimiento y limpieza

- · Para gorantizar un funcionamiento seguro y confiable del equipo, el lugar en dondese voyo a instalor el equipo debe prepararse para que cumpla los requisitos de GE Medical Systems, tal y camo se específica en el manuo! de pasos previos a la instalación.
- · Este sistema no contiene piezas que necesiten ningún tipo de mantenimiento. Sólo el personal de montenimiento cualificado debe instalar, montener y reparar el equipo siguiendais empre los procedimientos descritos en los manuales de montenimiento. dei equipo.
- · No debe madificarse el equipo en conjunto ni ninguna piezo de éste sin ontes obtener de GE Medical Systems la aprobación por escrito para realizar esta.
- · Montenga limpio el equipo, Elimine los fluidos corporales o los derromes intravenosos paro evitar contagios y daños de las piezas internas. Limpie el equipo con cualquiera de los siguientes productos de limpleza oprabados:
	- Aqualtibla y jabón o un antiséptico suave  $\sim$
	- Bianqueador común, diluido 10:1
	- Tookia San -croth HB
	- Perasafe
	- Incidin Plus
	- TriGene
		- \* Además, limpie los componentes eléctricos en seco.
		- No limpie los conectores de los cobles de los equipos de ECG, respiratorios, etc. Si es necesario limpiarlos, comuníquese con el servicio de GE.
		- El mantenimiento programada debe realizarse de manera periódica para asegurar el buen funcionamiento dei equipo.
		- · Para obtener más información sobre cómo el usuario debe lievar o cabo el montenimiento del sistema y las pruebas de rendimiento del mismo, consulte las secciones de mantenimiento y calibroción del Manual de referencio técnica.

 $\hat{\phantom{a}}$ 

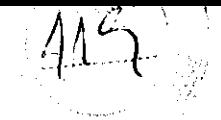

3.5. La información útil para evitar ciertos riesgos relacionados con la implantación del producto médico;

# Uso dentro del entrono del paciente **6202**

Todos los componentes del sistema están diseñados para su uso apropiado dentro del entorno del paciente, y adicionalmente cumplen con las relevantes normas (UL 2601, lEC 60601-1).

3.6. La información relativa a los riesgos de interferencia reciproca relacionados con la presencia del producto médico en investigaciones o tratamientos específicos;

No Aplica.

3.7. Las instrucciones necesarias en caso de rotura del envase protector de la esterilidad y si corresponde la indicación de los métodos adecuados de reesterilización;

No Aplica.

3.8. Si un producto médico está destinado a reutilizarse, los datos sobre los procedimientos apropiados para la reutilización, incluida la limpieza, desinfección, el acondicionamiento y, en su caso, el método de esterilización si el producto debe ser reesterilizado, así como cualquier limitación respecto al número posible de reutilizaciones.

No Aplica.

En caso de que los productos médicos deban ser esterilizados antes de su uso, las instrucciones de limpieza y esterilización deberán estar formuladas de modo que si se siguen correctamente, el producto siga cumpliendo los requisitos previstos en la Sección I (Requisitos Generales) del Anexo de la Resolución GMC N° 72/98 que dispone sobre los Requisitos Esenciales de Seguridad y Eficacia de los productos médicos;

No Aplica.

 $\bigg\langle \bigg\rangle$ 

3.9. Información sobre cualquier tratamiento o procedimiento adicional que deba realizarse antes de utilizar el producto médico (por ejemplo, esterilización, montaje) final, entre otros);

## Apagado e inicio del sistema

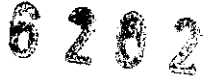

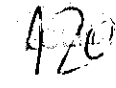

Para que el rendimienta de su sistema operativo sea óptimo, es importante cerrar y reiniciar el sistema cada 24 horas.

· Aparece un cuadro con un mensaje de aviso.

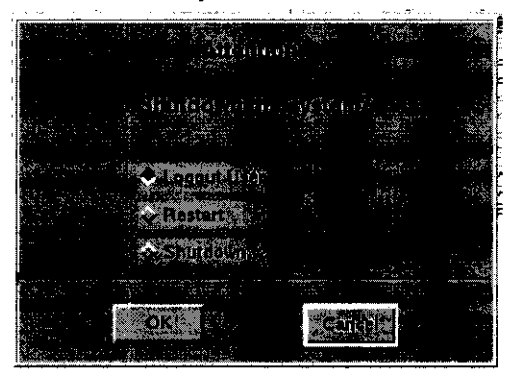

- · Logout User (Cerrar sesión usuario) le permite volver a miciar una sesión camo un usuario diferente.
- NOTA: para obtener información sobre cómo iniciar y cerrar una sesión, consulte: Iniciar y cerrar una sesión.
	- · Restart (Reiniciar) cierra por completa el programa del sistema y automáticamente reinicia el sistema.
	- Shutdown (Cerrar) apaga por completo el sistema y muestra el indicador de apagado. En este punto se puede apagar el sistema por completo.

#### Pasos rápidos: Apagado e inicio del sistema

- En el órea de selección del escritorio, seleccione [Shutdown] (Cerrar).
- 2. En este cuadro de diálogo, seleccione la opción que le interese si HIPPA está activado.
- 3. Haga clic en [OK] (Aceptor).
- 4. Si selecciona Cerrar o Reinic ar aparecerá una sene de menús y de mensajes.
- 5. Para encender el sistema, pulse el interruptor situado en la parte frontal de la consola del operador y el sistema arrancará automáticamente.

3.10. Cuando un producto médico emita radiaciones con fines médicos, la información relativa a la naturaleza, tipo, intensidad y distribución de dicha radiación debe ser descripta:

Las instrucciones de utilización deberán incluir además información que permita al personal médico informar al paciente sobre las contraindicaciones y las precauciones que deban tomarse. Esta información hará referencia particularmente a:

 $\rightarrow$ 

3.11. Las precauciones que deban adoptarse en caso de cambios del funcionamiento  $6202$ del producto médico;

#### Dispositivos de emergencia

El sistema dispone de dos tipos de botones de emergencia:

- 1. Emergency Stop [Parada de emergencia]: cuando se pulsa, se detienen cualquier movimiento de la mesa y del granty, se interrumpe la generación de rayos X y se apagan las luces de alineación del láser. El sistema interrumpe cualquier pracedimiento de adquisición de datos en curso y trata de quardar todas las datos adquiridos antes de la interrupción. Utilice el batán de parada de emergencia en el caso de emergencias relacionadas con los pacientes.
- 2. System Emergency Off Button (Botón de desconexión del sistema en caso de emergencial: cuando está pulsado, se interrumpe la alimentación de todos los componentes del sistema, deteniéndose el mavimiento de la mesa y el del gantry así como la generación de rayos X. En este caso, el sistema cancelo cualquier adquisición que se esté llevando a cabo y los datas obtenidos ontes de la cancelacián pueden resultar danados a perderse. Utilice el botón de desconexión del sistema en caso de emergencia si se producen emergencias por catástrofes, por ejemplo lan incendia o un terremoto.

## $\mathbf{N}$

PRECAUCIÓN: Si, durante una exploración, pulsa los botones Emergency Stop (Parada de emergencia) o Emergency OFF (Desconexión de emergencia), el sistema interrumpirá la adquisición de datos.

#### Emergency Stop (Parada de emergencia)

NOTA: El usuario debe tomarse unos minutas pora lacalizar los poradas de emergencia en su sistema antes de explorar ol primer paciente.

El sistema dispone de cinco botanes Emergency Stop (Parada de emergencia):

- Uno en cada panel de control en la parte delantera del gantry (Figuro 3-16).

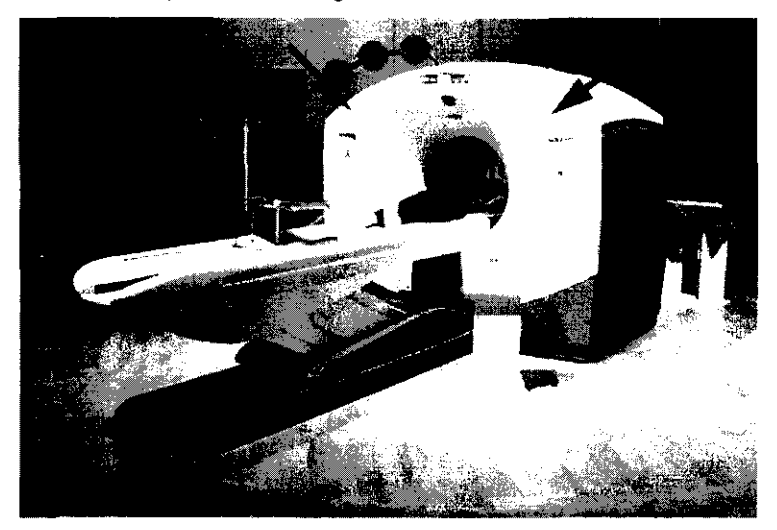

Figura 3-16 Botones de parada de emergencia al frente del estativo

- Dos en la parte trasera del estativo.
- Uno en el Acquisition Control (Cantrol de adquisición) (Figura 3-17).

 $\angle$   $\rightarrow$ 

Figura 3-17 Botón de parado de emergencia en el teclado

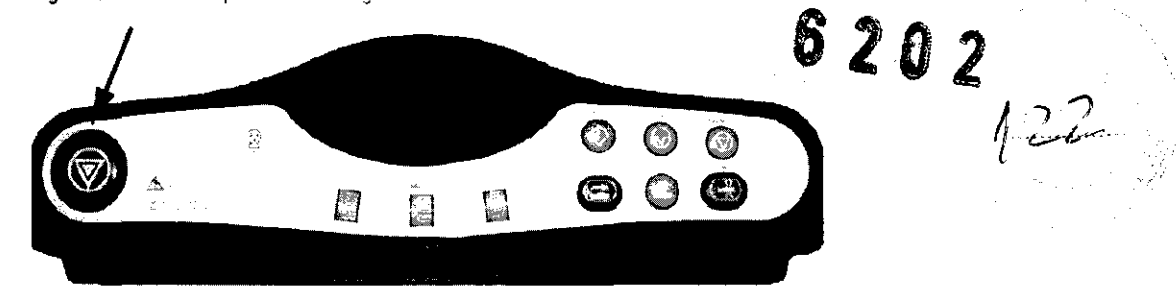

En el caso de que se produzca una emergencia relacionada con el paciente o si la parte superior de la mesa, la mesa o el estativo comienzan a desplazarse de manera inesperada. presiane el botón Emergency Stop (Parada de emergencia).

- Cuando se pulsa un botón de parada de emergencia, el botón Reset (Restablecer), situado en el panel de control del estativo, parpadea una vez cada dos segundos.
- Oprima la tecla del estativo Reset (Restablecer) para restaurar la alimentación del estativo y de la mesa.

Al realizar una parada de emergencia, la parte superior de la mesa en mavimiento puede sequir moviéndose durante menas de 10 mm y 0.5 grados respectivamente.

#### Botones System Emergency OFF (Desconexión del sistema en caso de emergencia) utilizando el control de desconexión principal

El suministro eléctrico dei sistema completa se interrumpe en caso de que se produzca un incendio, una inundación, un terremoto o una emergencia de atro tipo. Al pulsar el botón de desconexión del sistema en caso de emergencia, se interrumpe de forma inmediata el seministro eléctrico del sistema directamente desde el control de desconexión principal (MDC). No obstante, esta acción puede doñar archivos del sistema o se pueden perder datos del paciente, ya que el sistema no dispone de tiempo para quardar datos o cerrarse de moda ardenado.

La persona encargada del diseño estructural de las instalaciones determina el número de botories de desconexión en caso de emergencia que deben existir así como las ubicaciones. de los mismos. GE recomiendo colocar una de estos botanes cerca de la puerta de entrada de coda sala en las instalaciones de explaración y del sistema. Solicite a su supervisar que le muestre la abicación dentra de la suite del sistema de los botones de descanexión del sistema en caso de emergencia Siga las instrucciones de su centro para informar de una emergencia.

Oprima el batón de desconexión del sistema en caso de emergencia (botón rojo circular situado en la pared) en el caso de que se produzca una catástrofe como por ejemplo un incendio o un terremoto.

#### Restablecimiento del botón de desconexión en caso de emergencia

- 1. Puise Start (Iniciar) situado en el cantrol de desconexión principal,
	- · De este modo, se restablecerá el suministro eréctrico en la unidad de distribución de la red eléctrica (PDU), en la consola del operador y en los dispositivos electránicos del sistema.
- 2. Puise la tecia Reset (Restablecer) del estativo en el ponel del mismo.
	- De este modo, se restablecerá el suministro eléctrica en las unidades del gantry, en el sistema de rayos X y en la mesa.

#### Atencián de emergencia al paciente durante la emisión de rayos X

- Pulse STOP SCAN (DETENER EXPLORACIÓN) para detener los rayos X y el movimiento del estativo vira mesa.
- Puise PAUSE SCAN (PAUSA DE EXPLORACIÓN) para hacer una pausa en la exploración después de completar la actuol.
- Durante un exmaen, el sistema hace pasuas entre exploraciones si usted oprime cualquier botón del panel de control, salvo las luces de alineación. Detiene los rayos X si oprime et o los mismos botones durante una exploración.
- · Seleccione Resume (Reanudar) en la misma pantalla para continuar con el examen.

#### Actuaciones ante emergencias

El funcionamiento del sistema puede interrumpirse por causa de un fallo en el suministro eléctrico o como medida de seguridad ísi los sensores anticolisión detecton alga) o bien el operador puede detener el funcionamiento del sistema como respuesta a una situación de emergencia.

El batán de liberación de la cuna sólo debe usarse en dos situaciones.

- 1. en situaciones de expuisión de emergencia.
- 2. Cuando se utiliza el tipo de exploración SmartStep.

#### Para sacar al paciente de una manera segura:

- 1. Presione la tecia del estativo Cradle Release (Liberación de la parte superior de la mesa). a el botón Emergency Stop (Parada de emergencia) (Figura 3-16) para desbloquear el freno.
- 2. Saque la parte superior de la mesa de su posición usando el saliente o la manivela de liberación de la parte superior de la mesa (Figura 3-16).
- 3. Ayude al paciente a bajar de la mesa.

3.12. Las precauciones que deban adoptarse en lo que respecta a la exposición, en condiciones ambientales razonablemente previsibles, a campos magnéticos, a influencias eléctricas externas, a descargas electrostáticas, a la presión o a variaciones de presión, a la aceleración a fuentes térmicas de ignición, entre otras;

#### Energía de radio frecuencia

Este equipo genera, usa y puede irradiar energía de radio frecuencia. El equipo puede causar interferencia de radio frecuencia a otros aparatos médicos y no médicos y a aparatos de radio comunicación.

 $620212$ 

Para suministrar una protección razonable contra dicha interferencia, este producto cumple con el limite de emisiones para el Grupo 1, Directiva de Aparatos Médicos Clase A, tal y como se menciona en EN60601-1-2. Sin embargo, no hay garantía de que no ocurra interferencia alguna en una instalación en particular. 174

Si el equipo causa interferencia (lo cual se puede determinar encendiendo y apagando el equipo), el usuario (personal de servicio calificado) debe intentar corregir el problema poniendo en práctica una o más de las siguientes acciones:

- reoriente o reubique el aparato (s) afectado (s)
- aumente la separación entre el equipo y el aparato afectado
- alimente al equipo desde un contacto diferente al del aparato afectado
- consulte al punto de compra o al representante de servicio para mas sugerencias

El fabricante no es responsable por ninguna interferencia causada por el uso de cables de interconexión diferentes a los recomendados o por cambios o modificaciones no autorizadas al equipo. Los cambios o modificaciones no autorizados pueden causar la cancelación de la autorización al usuario para operar el equipo.

Para cumplir con las regulaciones acerca de interferencia electromagnética para Aparatos FCC Clase A, todos los cables de interconexión a aparatos periféricos deben ser protegidos y debidamente puestos a tierra. El uso de cables que no estén debidamente protegidos o debidamente aterrizados puede ser causa de interferencia en radio frecuencia lo cual es una violación a las regulaciones de FCC.

No use aparatos que intencionalmente transmitan señales RF (Teléfonos celulares, radio transmisores, o productos controlados por radio) cerca del equipo ya que puede causar que su desempeño no sea lo publicado en las especificaciones. Apague este tipo de equipos cuando se encuentren cerca del equipo GE.

El personal médico a cargo del equipo es responsable de ordenar a los técnicos, pacientes u otras personas que pueden estar cerca del equipo a que cumplan completamente con el requerimiento anterior.

 $\overbrace{\phantom{a}}^{2}$ 

# **6202**

3.13. Información suficiente sobre el medicamento o los medicamentos que el / producto médico de que trate esté destinado a administrar, incluida cualquier restricción en la elección de sustancias que se puedan suministrar;

No Aplica

3.14. Las precauciones que deban adoptarse si un producto médico presenta un riesgo no habitual especifico asociado a su eliminación;

#### Reciclaje:

#### Maquinas o accesorios al término de su vida útil:

La eliminación de maquinas y accesorios debe estar de acuerdo con las regulaciones nacionales para el procesamiento de desperdicios.

Todos los materiales y componentes que pongan en riesgo el medio ambiente deben ser removidos al término de la vida útil de las maquinas y accesorios (ejemplos: baterias celulares secas o mojadas, aceite transformador, etc.).

Por favor consulte a su representante local de GE Sistemas Médicos antes de desechar estos productos.

#### Materiales de empaque:

Los materiales utilizados para empacar nuestros equipos son reciclables. Deben ser recolectados y procesados de acuerdo con los reglamentos en vigor en el pais donde las maquinas o accesorios son desempacados.

3.15. Los medicamentos incluidos en el producto médico como parte integrante del mismo, conforme al item 7.3. del Anexo de la Resolución GMC N° 72/98 que dispone sobre los Requisitos Esenciales de Seguridad y Eficacia de los productos médicos;

No Aplica

3.16. El grado de precisión atribuido a los productos médicos de medición.

No Aplica

 $\sim$  ...